# APLIKASI INTERFACE SPTOOLS MATLAB DALAM MENDESAIN IIR DAN FIR DIGITAL FILTER

## Khoe Yao Tung

Fakultas Teknik Jurusan Elektro, Universitas Kristen Krida Wacana Tanjung Duren 4 - Jakarta 14770 E-mail : yaotung@satumail-com

### $A$ *bstract*

This paper discusses examples of lowpass, highpass and bandpass filter digital designs by using a variet of filter design algorithm are available in Matlab for both IIR and FIR filter. Matlab provides different options for digital filter design, which include function call to filter from and a graphical user interface called Sptools Interfacing. Interface Sptools (Signal processing tools) has more user friendly environment, more quicker display and simpler aption than the option of making calls to the filter algorithms. However, the shortcoming of spiools is that it only displays magnitude response of the filter, not the phase response.

## L Pendahuluan

" Aplikasi proses sinyal digital yang teRsenting adalah filter. Filter berkaitan langsung dengan ripulasi spektrum sinyal, Untuk membangun sebuah filter digital dibutuhkan tiga komponen utama paitu: adder (penambah), multiplier (pengali) dan delay (penunda). Penambah mempunyai dua input & satu output yang hasilnya menambahkan masukan dari kedua input tersebut. Pengali adalah fuen penguat dan akan mengalikan sinyal input dengan suatu besaran konstanta tertentu. Penunda **akan menunda satu cuplikan yang masuk.** 

Pengolahan sinyal digital menggunakan transformasi diskrit, transformasi yang sering  ${q}$ gunakan adalah transformasi z yang merupakan prosedur deret sinyal masukan  $x(n)$  menjadi deret sinyal keluaran y(n). Filter digital bekerja berdasarkan data masukan diskrit dari cuplikan-cuplikan sinyal kontinu, yang kemudian diubah oleh konverter analog ke digital menjadi data digital biner, data & digital inilah yang nanti dapat dimanipulasi kinerja dan spektrum sinyalnya dengan prosesor -gital. rise reduction, image processing, antialiasing dan menghilangkan pseudoimages pada multirate Hasil dari dati aigital ini dikembalikan ke dalam bentuk analog bila diinginkan dengan konverter digital to analog. Penerapannya filter digital pada pengolahan sinyal dapat digunakan dalam processing, matched filtering, osilator digital.

.<br>Block Diasram den Signal Flow Graph dari tiva shonten utama ilitar divital

### **Example 3** Interface Sptools Matlab dalam Mendesain IIR & FIR Digital Filter D-43

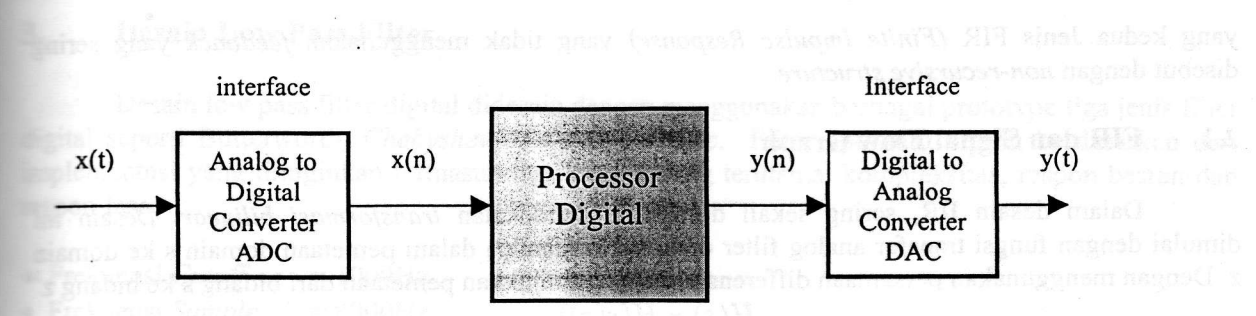

Gambar 1. Proses pengolahan dalam filter digital. dengan pengubahan

Beberapa keunggulan dari filter digital setelah melalui proses pengolahan sinyal adalah

- o Pengaturan frekuensi cuplikan sehingga daerah kerja yang dapat dipilih sangat lebar (meliputi frekuensi rendah dan frekuensi tinggi). Termasuk frekuensi sangat rendah sehingga dapat digunakan untuk aplikasi elektronika biomedis.
- . Respon fasa yang benar-benar linear.
- . Karena menggunakan programmable processor, respon frekuensi dapat dipilih secara langsung secara otomatis.
- . Beberapa singal masukan dapat disimpan untuk keperluan selanjutnya.
- r Berkembangnya teknologi pico memungkinkan penggunaan hardware yang lebih kecil, komsumsi daya yang kecil, menekan biaya produksi, dan single chip.

Dalam implementasi filter digital kita dapat menggunakan block diagram atau signal flow graph. Scperti yang nampak dalam gambar di bawah ini

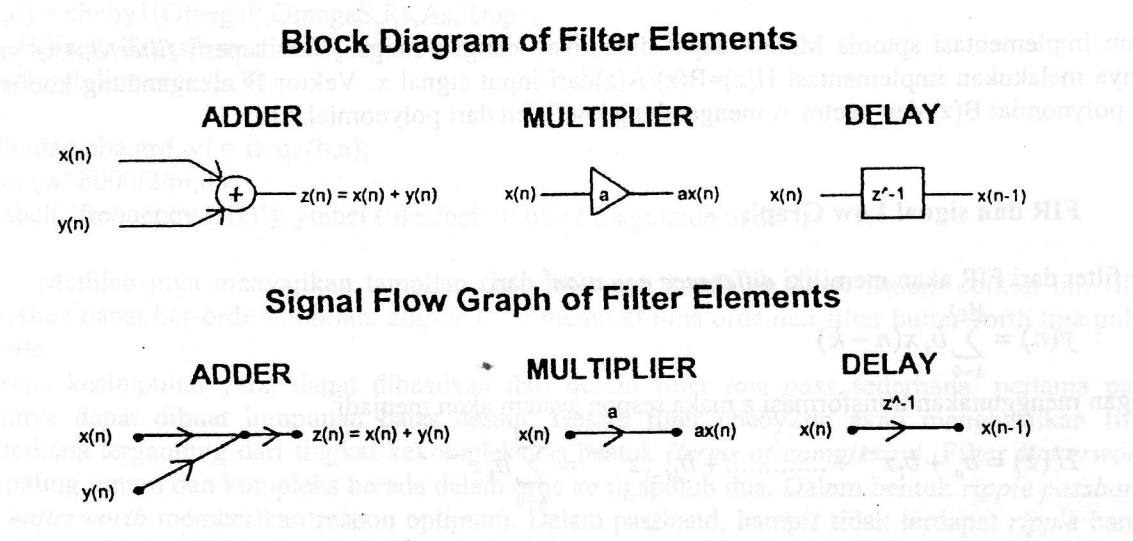

Gambar 2. Block Diagram dan Signal FIow Graph dari tiga elemen utamaflter digital

#### $\overline{2}$ . Desain IIR dan FIR

Terdapat dua jenis filter digital yang disebabkan karena adanya perbedaan penggunaan feedback dalam mendesain suatu filter digital. Yang pertama Jenis IIR (Infinite Impulse Response) yang menggunakan struktur feedback yang sering juga disebut dengan recursive structure, sedangkan

anisuris svienosy-non negnob iudosib yang kedua Jenis FIR (Finite Meslouse Response) yang tidak menggunakan feedback yang sering

#### FIR dan Signal Flow Graph  $\mathbf{r}$ .

 $\sim$  Dengan menggunakan quasamaan differensial dapat ditunjukkan pemetaan dari bidang s ke bidang  $z^1$ nismob 3 k a nismob nestenta q msleb synnslig and neb tellam pemetasno domain s ke domain Dalam desain IIR, sering sekali digunakan pendekatan transformasi bilinear. Desain ini

$$
((z)s)H = (s)H
$$

<sup>2</sup>noitpmrolenny rosnilid *e' niteu* fragael landie izmanian nagaeb

$$
\left(\frac{1-z+I}{1-z-1}\right)\frac{L}{Z}=8
$$

<sup>c</sup>lanoizar izgnut dengan menggunakan operator shift time dari z maka filter dari H akan dapat direpresentasikan dengan Respon sistem dan persamaan differensial dari filter ini akan mengikuti perumusan sebagai berikut, Pemetaan ini hasil dari bentuk umum filtr IIR dengan sejmulah pole dan zero sembarang.

$$
(u - u) \wedge^{u} v \sum_{N}^{0=u} - (u - u) x^{u} q \sum_{N}^{0=u} = (u) \wedge
$$
  

$$
I = {}^{0}v \qquad : \frac{N^{-2^{N}D + \dots + 1}}{N^{-2^{N}Q + \dots + 1}} = \frac{1}{2^{N}Q + 1} = \frac{1}{2^{N}Q + 1
$$

dari polynomial B(z) dan vector A menganbang koefisien dari polynomial A(z) arinya melakukan implementasi H(z)=B(z)A\(z)Aari input signal x. Vektor B mengandung koefisien gnsv (x,h,a) inplementasi sptools Matlab dapat dengan fungsin figgal isayi jirer speril filter(B,A,x) yang

#### FIR dan signal Low Graph  $7.7$

Dan filter dari FIR akan memiliki difference equation<sup>4</sup> dari

$$
(\gamma - u)x^{\gamma} q \sum_{i = W}^{u-1} = (u)\Lambda
$$

Dengan menggunakan transformasi z maka respon system akan menjadi<sup>2</sup>

$$
{}_{\gamma}z^{\gamma}q\sum_{n=1}^{q-1} = {}_{N-1}z^{1-N}q + \cdots + {}_{1-}z^{1}q + {}^{0}q = (z)H
$$

<sup>&</sup>lt;sup>1</sup> Proakis, John G. and Manolakis, Diriminis G. Digital Signal Processing: Pripinis, and Applications, <sup>3rd</sup> Edition. Prentice Hall.

Upper River, NL, 1996. p. 677

<sup>&</sup>lt;sup>3</sup> Ingle, Vinay K. and Proakis, John G. Digital Signal Processing Unial Ashalidal PwS Publishing Company, 1991, p.183 <sup>2</sup> Biran Adrian, Breiner Moshe; MATLAB for engineers, Adison wesley, Wokingham, England, 1995. p.S75

Upper River, NL, 1996. p. 620 Peakis, John G. and Manolakis, Dimitric G. Digital Signal Processing: Principles, Agorithms, and Applications, <sup>3rd</sup> Edition. Prentice Hall.

<sup>&</sup>lt;sup>5</sup> Ingle, Vinay K. and Proakis, John G. Digital Signal Processing Using Matlab. PWS Publishing Company, 1991, P.197

Aplikasi Interface Sptools Matlab dalam Mendesain IIR & FIR Digital Filter D-45

## 3. Electric Desain Low Pass Filter methods then we choose hereby methods are minimized about

Desain low pass filter digital didesain dengan menggunakan berbagai prototype tiga jenis filter digital seperti Butterworth, Chebyshev tipe I dan elliptic. Filter optimum dipilih berdasarkan dari implementasi yang diinginkan termasuk tiga kriteria yang terutama: kompleksitas, respon besran dan respon fasa.

- Frekuensi *Cutoff* = 1000Hz<br>• Frekuensi *Sample* = 8000Hz
- Frekuensi Sample
- Ripple passband  $=0.5dB$
- Stopband attenuasi  $=60dB$
- $\bullet$  Band Transisi data  $\gamma = 100$ Hz nu alian aliana ng kabayanan ang alian ang kabayang ang pangangan ang pangangan ang pangangan ang pangangang ang pangangang ang pangangang ang pangangang ang pangangang ang pangangangan

## Matlab Code (Chebyshev): manuf contohore should always in which as a comparation in luminor

% Lowpass digital filter with chebyshev-I analog prototype as some prototype and contact the state of the state of the state of the state of the state of the state of the state of the state of the state of the state of the  $\frac{0}{6}$ 

% Digital Filter specifications: it vertex and conservation of the marging shown in the manual  $wp = 0.125*2*pi$ ; % digital passband frequency in Hz (normalized) % digital passband frequency in Hz (normalized) assessment based as a particular set ws =  $0.1375 \times 2 \times$ pi; % digital stopband frequency in Hz (normalized)<br>Rs = 0.5 % asshard ripple in dB  $Rs = 0.5$ ;  $As = 20$ ; % passband ripple in dB % stopband attenuation in dB besonals factually and the search of the search % Analog Prototype Spesifications: www.communications : www.communications : www.communications : www.communications : www.communications : www.communications : www.communications : www.communications : www.communications  $Fs = 1; T = 1/Fs;$ OmegaP =  $(2/T)^*$ tan(wp/2); % prewaRs prototype passband frequency  $Omega S = (2/T)^* \tan(ws/2)$ ; % prewaRs prototype passband frequency % Analog Chebyshev-1 Prototype Filter Calculation:<br>
[c,d] = cheby1(OmegaP,OmegaS,Rs,As,'stop'):  $[c,d] = cheby1(OmegaP,OmegaS,Rs,Rs, 'stop');$ % Bilinear Transformation:  $[b,a] = \text{bilinear}(\text{cs,ds},\text{Fs});$  $\frac{0}{0}$  $[db, mag,pha, grd, w] = freqz(b, a);$  is the first of the contraction of the state  $\alpha$ plot (w\*8000/2/pi,db); bruelgota is asusistic tash bruelasse is needed uting two neb gev has not instituted b

xlabel( 'frequency (Hz)'); ylabel ('decibels'); title ('magnitude in dB'); ables a series and handle and

Mathlab juga menyajikan tampilan orde filter dan koefisien filter. Dalam contoh ini, filter Chebyshev dapat ber-orde sembilan. elliptic filter memiliki lima orde dan filter butterworth tiga puluh dua orde.

Beberapa kesimpulan yang dapat dihasilkan dari desain filter low pass sederhana, pertama pada umumnya dapat dibuat himpunan batas desain. Desain filter cheby2tic akan menghasilkan filter tersederhana tergantung dari tingkat kekompleksitas bentuk (terms of complexity). Filter Butterworth yang paling umum dan kompleks berada dalam orde ke tigapuluh dua. Dalam bentuk ripple passband, filter butterworth memberikan respon optimum. Dalam passband, hampir tidak terdapat ripple hanya sebagai monotonic. elliptic dan chebyshev keduanya mempunyai lebih banyak ripple dalam passband.<br>Inilah yang menjadi pilihan dari filter-filter yang digunakan. Dalam hal respon besaran dan kompleksitas, filter elliptic akan menjadi pilihan yang terutama, akan tetapi ripple elliptic

mempunyai respon fasa yang lebih non linear dibandingkan filter Chebyshev dan Butterworth. Oleh karenanya ketajaman cutoff dengan kompleksitas rendah harus jatuh pada filter elliptic. Jika respon fasa yang dibutuhkan linear, maka filter Chebyshev atau Butterworth akan menjadi pilihan.

Filter IIR didesain dengan menggunakan rutin yang dibuat oleh MH Akroyd's dalam publikasinya tentang Butterworths digital filter. Filter Butterworth digunakan secara maksimal dalam

callen , Artant Andreu ,

kurang lebih satu dB bukan satu dB dari besaran amplituda pedk to pedk) tacedas lamon mab izsivab mumiaxam) db I nazodas slqqiv nagnab mana ax najanab izsinamalqmi memiliki ripple pada horokom, monotonic cut-off dari trekuensi cut-off pada stopband. Pada kondisi termormalisasi dapat diimplementasikan asmpai dengan derajat ke enam. Chebyschev tipe 1 periode kedatarannya dalam passband, konisihnya pada monoton cut-off. Filter Butterworth dalam

*ffo-ino* izuonyofi indo  $\sqrt{2}$  isizing idilimom nad bindois indo  $\frac{dP}{dt}$ Chebychev tipe II memiliki flat maksimal dari passband dan ripple dalam stopband. Maksimum ripple

### Desain High Pass Filter  $\cdot_{\mathbf{b}}$

 $\frac{1}{2}$  ([1  $72 - 0071 008$ ]) sixe

dan buttord(). Untuk prototipe dari cheby2tic kita menggunakan akeby2() dan cheby2ord() ditemukan dengan menggunakan tungsi chebord/. Untuk prototipe Butterworth, tungsi dari butter() frekuensi cutoff 3 dB ke fungsi chebyl(), sebuah filter hajah pasa dapat didesain. Orde filter akan low pass ke band pass. Dengan menyediakan perangkat orde untuk filter, passband ripple dan lational menyediakan fungsi implementasi untuk konversi low pasa ke high pasa dan konversi

a believe the state of president frequency in Isd0011 isnauderit nagnob bnsdezsaq isiznsti bnsd<br>In 1973 Participal and participal frequency of the thorour fraction of the state of the second frequency of th Di bawah ini adalah kode program Mathlab dunuk desain Chebyshev highpass digital filter dengan

:  $(qp'id/z/0008*N)$ iold  $(e^{\alpha})$ u  $Z$ bə $\mu = [\alpha \alpha]$ yı $\alpha$ 'suq' $\beta$ suu $\alpha$  $[p, a] = c p q p$  (V, Rs, wn, 'high');  $M = \text{cl}(M)$  and  $M = \text{cl}(M)$   $\mathcal{N}$  and  $\mathcal{N}$  are  $\mathcal{N} = \mathcal{N}$ .<br> $V = \mathcal{N}$  and  $\mathcal{N} = \mathcal{N}$  and  $\mathcal{N} = \mathcal{N}$  and  $\mathcal{N} = \mathcal{N}$  and  $\mathcal{N} = \mathcal{N}$  and  $\mathcal{N} = \mathcal{N}$  and  $\mathcal{N} = \mathcal{N}$  and  $\mathcal{N} = \mathcal{N}$ s\being a state of the state of the state of the state of the state of the state of the state of the state of the state of the state of the state of the state of the state of the state of the state of the state of the stat  $[Id_*Z_*SLEU] = dm$  $\sim$  s/bei ni vonesti bashqip  $\%$  $[id_*Z_* SZU] = SM$ % highpass Chebyshev Digital Filter

stopband, Mathlab di bawah ini mendesain filter bandpass digital cheby2tik nierupakan dua elemen vektor yang dapa menyebakan dua frekuensi passband dan dua frekuensi aitentukan dengan wa yaitu tirkucha passband dan frekuensi stopband yang keduanya Band pass filter ditentional dengan menggunakan dua fulter bandpass in the bandpass frekuensi-

 $\mathcal{C} = sV$ **Expression and the company of the second property of the contract of the contract of the contract of the contract of the contract of the contract of the contract of the contract of the contract of the contract of the cont** amenta dapat dibuat bergunak baha deb  $S^2 = 0.5$  $\Phi$ Basband ripple in dB **Sebenaria komponista yang dengan kalendar sebagai pusassa Se**  $[id*0.0 id*0.0] = sw$  $\begin{bmatrix} \text{Id} * \text{CI} \cdot 0 & \text{Id} * \text{CI} \end{bmatrix}$  = sw %Stopband edge frequency % Bandpass Elliptic Digital Filter

 $[\mathfrak{b},\mathfrak{a}]$  =  $[\mathfrak{a},\mathfrak{b},\mathfrak{b},\mathfrak{b}]$  ,  $[\mathfrak{a},\mathfrak{b},\mathfrak{b}]$  ,  $[\mathfrak{a},\mathfrak{b}]$  ,  $[\mathfrak{a},\mathfrak{b}]$  ,  $[\mathfrak{a},\mathfrak{b}]$  ,  $[\mathfrak{a},\mathfrak{b}]$  ,  $[\mathfrak{a},\mathfrak{b}]$  ,  $[\mathfrak{a},\mathfrak{b}]$  ,  $[\mathfrak{a},\mathfrak{b}]$  ,  $[\mathfrak{a},\math$  $\mathbf{S} = \begin{bmatrix} \mathbf{u} & \mathbf{v} \end{bmatrix}$ 

 $([1 77 - 005E 0005])$  sixe blot(w\*8000/2/pi,db);  $\mathbf{e}^*(\mathbf{e}^*)$  and  $\mathbf{e}^*(\mathbf{e}^*)$  and  $\mathbf{e}^*(\mathbf{e}^*)$  and  $\mathbf{e}^*(\mathbf{e}^*)$  and  $\mathbf{e}^*(\mathbf{e}^*)$  and  $\mathbf{e}^*(\mathbf{e}^*)$  and  $\mathbf{e}^*(\mathbf{e}^*)$  and  $\mathbf{e}^*(\mathbf{e}^*)$  and  $\mathbf{e}^*(\mathbf{e}^*)$  and  $\mathbf{e}^*(\mathbf{e$ 

xypej(, trequency (Hz)'); ylabel('decibels'); title('magnitude in db Respons of cheby2tic Filter');

 $9<sub>b</sub>$ -C

## 5. Signal Processing Tools

Signal processing tool atau Sptools pada Matlab digunakan sebagai alat visualisasi untuk fesain dan menganalisis filter digital. Sptool merupakan graphical user interface yang mampu xrganalisis dan memanipulasi signal, filter dan spektrum frekuensi. Desain filter dengan Sptools filter. Algoritma desain ini diantaranya terbagi untuk filter FIR dan filter IIR. Untuk filter FIR terbagi pengguna untuk memilih algoritma desain filter yang digunakan ketia membuat  $\epsilon$ lalam equiripple, least squares, Kaiser Windows dan untuk fiter IIR adalah butterworth, chebyshev fre 1 dan 2, serta elliptic. Pengguna juga diperbolehkan menspesifikasikan filter lowpass, bandpass, Egh pass atau bandstop. Desain dari sptools filter akan ditampilkan dalam respon besaran dan umpilan orde filter.

Dcrikut ini adalah contoh besaran respon dari bandpass filter yang didesain dalam kode program Matlab.

## Filter 4

.llppendix

```
Function [b, a] = chb1 {Wp, Ws, Rs, As);
% Analog Lowpass Filter Design: Chebyshev-l
\frac{0}{0}% [b, a] = chbl (Wp, Ws, Rs, As);
% b = Numerator coefficients of Ha (s)
% a = Denominator coefficients of Ha(s)% Wp = Passband edge frequency in rad/sec
% Ws = Stopband edge frequency in rad/sec
% Rs = Passband ripple in dB
% As = stopband attenuation in dBo/o
if wp \leq 0error ('Passband edge must be larger than 0 ' )
end
if Ws \le Wperror ( 'Stopband edge must be larger than Passband edge ' )
end
if (Rs \le 0) (As < 0)error ( 'PB ripple and/or SB attenuation must be larger than 0 ' )
end
ep = sqrt(10^{6} (Rs/10)-1);A = 10^{6} (As/20) ;
Omega = Wp;
Omega = Ws/Wp;
                             a sheby [(N,R, Wn, high') Menghiang kosien dari high
g = sqrt(A*A-1)/ep;N = ceil (log10 (g+sqrt (g*g-1)) /log10 (OmegaR+sqrt (omegaR*AomegaR-1)) ) ;
Fprintf (\text{``h***} Chebyshev-1 Filter Order = %2.Of \n',N) ;
[b, a] = ap_chbl(N, Rs, OmegaC);function [b, a] = ap_{chb1}(N, Rs, OmegaC);
```
% Chebyshev-1 Analog Lowpass Filter Prototype o/o

 $(1+N)$   $B = UN$  $B$ high priss arau handelop. Desain dan spiopls filter akun dipampukan dalar  $\mathbf{z} = \mathbf{z} \cdot \mathbf{y}$  and  $\mathbf{z} = \mathbf{z} \cdot \mathbf{z}$  and  $\mathbf{z} = \mathbf{z} \cdot \mathbf{z}$  and  $\mathbf{z} = \mathbf{z} \cdot \mathbf{z}$  and  $\mathbf{z} = \mathbf{z} \cdot \mathbf{z}$  and  $\mathbf{z} = \mathbf{z} \cdot \mathbf{z}$  and  $\mathbf{z} = \mathbf{z} \cdot \mathbf{z}$  and  $\mathbf{z} = \mathbf{z} \cdot \mathbf{z}$  a  $\lambda$ l, attera desain int diantaring angle glands utar FIF den til  $\frac{0}{0}$  $\sim N \approx N$  =  $\sim N$  and  $\sim N$  and  $\%$  a = denominator polynomial coefficients  $\sim$  states and  $\sim$  states  $\sim$  states  $\sim$  states  $\sim$  states  $\sim$  states  $\sim$  states  $\sim$  states  $\sim$  states  $\sim$  states  $\sim$  states  $\sim$  states  $\sim$  states  $\sim$  states  $\sim$ % b = nemerator polynomial coefficients  $\mathcal{N}$  [b, a] = ap\_chbl(N, Rs, OmegaC);

 $P = K_*B^2$  $B = \text{reg}(\text{boj}\lambda(x))$ :  $PQ = K^2$  $K = K_*^g M^n N^g M^n$  $\mathbf{B} = \mathbf{n} \mathbf{N}$  $y = \text{reg}(\text{bof}(\mathfrak{b}))$ :  $b = b_*$ owegac:

### $\mathbf{1}$  specified values and specified values.  $\cdot$ q

 $(z)y/(z)g=(z)H$ sptools Matlab untuk memanjulash isah digital filter Untuk filter butterworth dimana Untuk membuat filiter butterward ib dawah ini adalah fungsi-fungsi yang disediakan oleh

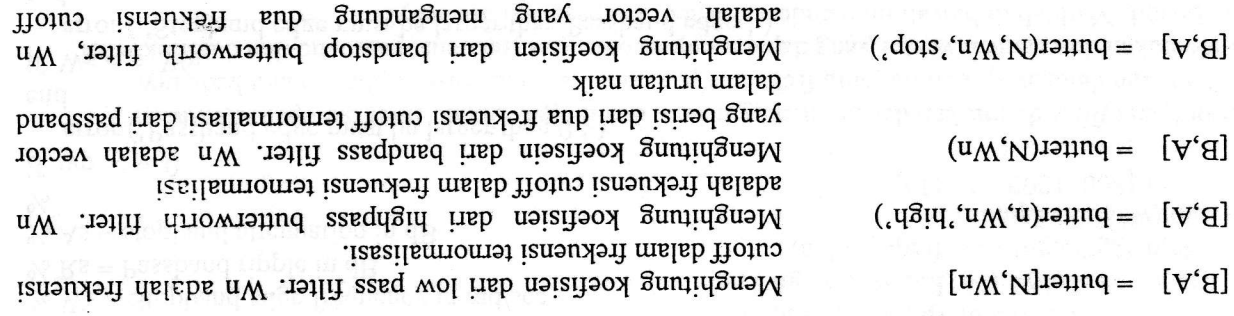

ternormalisasi dalam stopband dalam urutan naik.

dari koefisien filter order keN dengan filter H(z)=B(z)/A(z) Untuk desain dari chebyshev 1 je 1 kita mengguang variasi dari cheby l dengan fungsi komputasi

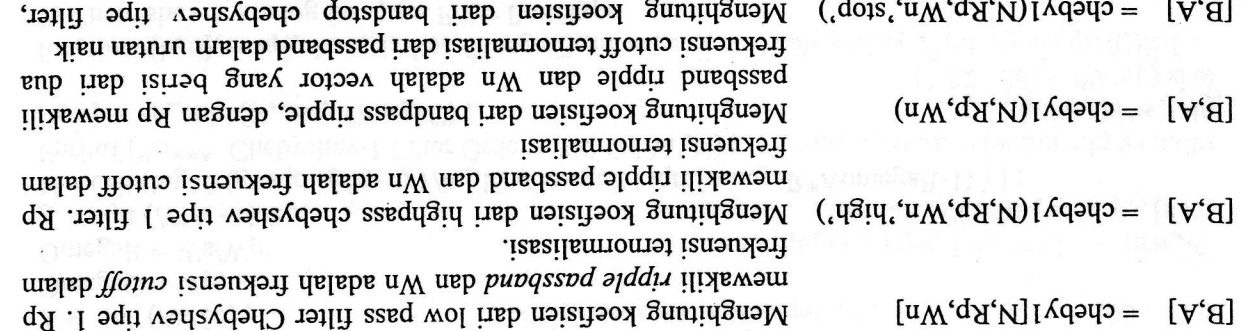

total and an intervalili dari passband ripple. Wn adalah vektor

### Aplikasi Interface Sptools Matlab dalam Mendesain IIR & FIR Digital Filter

.

yang mengandung dua frekuensi cutoff ternormalisasi dalam stopband dalam urutan naik.

frekuensi cutoff ternormalisasi dalam stopband dalam urutan

Untuk desain dari chebyshev tipe II kita menggunakan variasi dari cheby2 dengan fungsi komputasi dari koefisien filter order keN dengan filter  $H(z)=B(z)/A(z)$ 

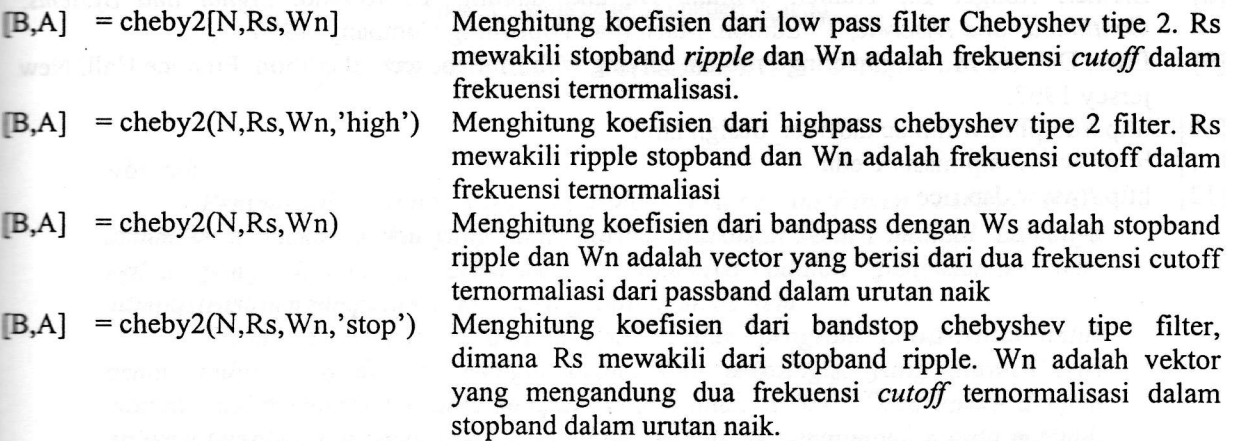

Untuk desain dari chebyshev tipe II kita menggunakan variasi dari cheby2 dengan fungsi komputasi dari koefisien filter order keN dengan filter  $H(z)=B(z)/A(z)$ 

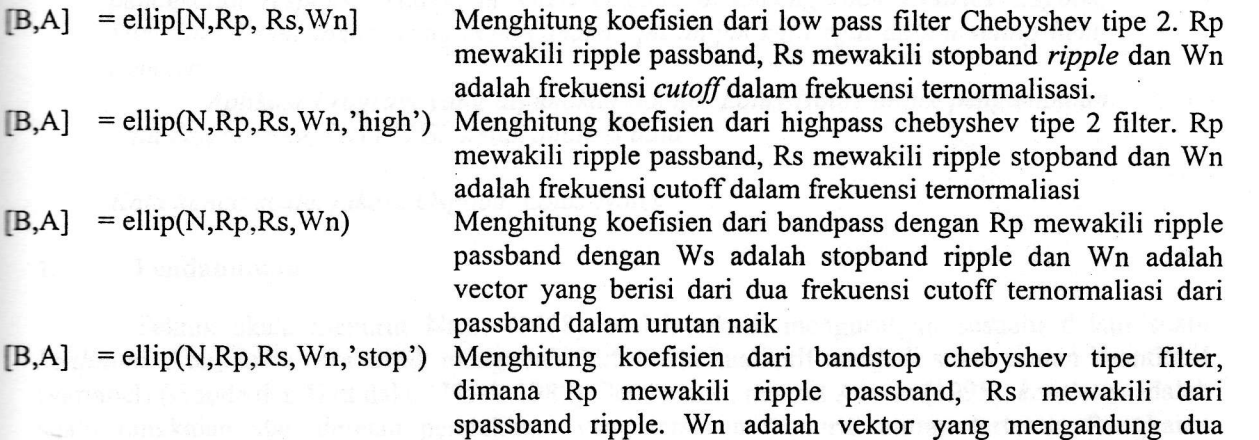

#### Daftar Pustaka 7.

- A.V. Oppenheim and R.W. Schafer, "Digital Signal Processing", Prentice-Hall, Inc., Englewood Cliffs, N.J., 1975.  $[1]$
- Biran Adrian, Breiner Moshe; MATLAB for engineers, Adison wesley, Wokingham, England, 1995.  $[2]$

naik.

- L.R. Rabiner & R.W. Schafer, "Digital Processing of Speech Signals", Prentice Hall, 1978, ISBN 0-13-2t3603-1.  $\lceil 3 \rceil$
- R. E. Crochiere & L. R. Rabiner, "Multirate Digital Signal Processing", Prentice-Hall, 1983, ISBN 0136051626.  $[4]$

[B'V] = cpap) (M'Be'MU)

- Ingle, Vinay K. and Proakis, John G. Digital Signal Processing Using Matlab. PWS Publishing  $[s]$
- and Applications, 3<sup>nd</sup> Edition. Prentice Hall. Upper River, NL, 1996. Proakis, John G. and Manolakis, Dimitris G. Digital Signal Processing: Principles, Algorithms,  $[9]$ Company,  $1997$ .
- $[L]$
- Ziemer, Rodger E., Tranter, William H., and fanning, D. Ronald. Signal and Systems:  $\lceil 8 \rceil$ Porat Boaz, "A course in digital signal processing", John Wiley & Sons, Inc New York 1997.
- $.7991$  versey Etter, Delores M., Engineering Problem solving with Matlab, second edition, Prentice Hall, New  $[6]$ Continuous and Discrete,  $3^{10}$  Edition. Macmillan Publishing Company, 1993.
- mowakili npple stopband d http://dolphin.ac.uk/filter\_design.html  $[01]$
- $\mu$ ttp://www.isip.mstate.edu  $[11]$
- Menghifung koofisien dari bandpass dengap, http://www.dsp.rice  $[z]$

dati koefisien filter order keN dengan filter H(z)=B(z)/A(z)

Menghutung koefisien dari low pass fwier Chebyshev upe 2, R.J.

o le royaya pen melleny qui operarie una seria restaurante el visseeu o sonop l'anomene ven "pass' l'v'al